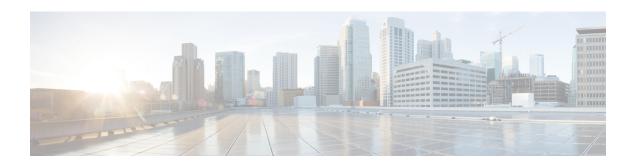

## Converged Access Controllers MAC Address Entry for Network Mobility Service Protocol

This document describes the procedure to add the Location Based Service - Self Signed Certificate (LBS-SSC) and the MAC address of the Mobility Services Engine (MSE) on Cisco Catalyst 3850 Series, and Cisco Catalyst 3650 Series Switches.

- Prerequisites, page 1
- Adding the MAC Address and the SSC on Converged Access WLCs, page 1

## **Prerequisites**

The information in this document is based on the following:

- · Cisco Catalyst 3850 Series Switches
- · Cisco Catalyst 3650 Series Switches

## Adding the MAC Address and the SSC on Converged Access WLCs

Perform the following tasks to add the MAC Address and the SSC on Converged Access WLCs:

1 To enter the CMD prompt on the MSE, use the **cmdshell** command in the MSE CLI. To obtain the SSC hash and the MAC address which needs to be added to the WLCs, use the **show server-auth-info** command

2 Copy the MAC address and key hash. To apply the copied MAC address and key hash to Converged Access WLCs, use the following commands:

username 5cf3fce80694 username 5cf3fce80694 aaa attribute list NMSP aaa attribute list NMSP attribute type password 29FADAE1392AE51C90942E813139DF53D5EAE1EF